**Polski Przegląd Kartograficzny** *Tom 44, 2012, nr 1, s. 30–45*

KACPER JANCEWICZ, JAN KRUPSKI Zakład Kartografii Uniwersytetu Wrocławskiego kacper.jancewicz@uni.wroc.pl; jan.krupski@uni.wroc.pl

# **Opracowanie i redakcja średnioskalowej mapy topografi cznej obszaru górskiego w środowisku ArcInfo**

Zarys treści. W artykule przedstawiono przykład zastosowania oprogramowania ArcInfo do redagowania mapy. Przybliżono problematykę wyboru i sposobu wykorzystania danych źródłowych, prezentacji rzeźby terenu w trakcie opracowania średnioskalowej mapy topograficznej przeznaczonej do wydruku.

Słowa kluczowe: redakcja map ogólnogeograficznych, cieniowanie, rysunek skał, GIS, ArcInfo

## **1. Wprowadzenie – okoliczności powstania mapy**

Bezpośrednią przyczyną powstania tego artykułu była wyprawa naukowa do wschodniego Kazachstanu, zorganizowana w lipcu 2010 roku dzięki współpracy Uniwersytetu Wrocławskiego ze Wschodniokazachstańskim Państwowym Uniwersytetem w Öskemen. Wyprawa działała w odległości 10–70 km na południe od głównego masywu Biełuchy (4506 m n.p.m.), najwyższego szczytu Ałtaju. Celem wyprawy była obserwacja współczesnych przemian w wysokogórskich ekosystemach kazachskiej części Ałtaju wobec globalnych zmian klimatu na przykładzie dolin rzek Białej Bereli i Buchtarmy. Do realizacji tych zamierzeń niezbędne były możliwie aktualne i szczegółowe materiały kartograficzne, które mogłyby posłużyć uczestnikom wyprawy zarówno podczas prac terenowych, jak i stanowić materiał ilustracyjny do późniejszej prezentacji wyników badań. Okazało się jednak, że w Polsce nie ma odpowiednich map tego obszaru.

Z tego powodu zdecydowano się na opracowanie średnioskalowej mapy topograficznej eksplorowanego obszaru. We wstępnych założeniach przewidziano przeprowadzenie prac redakcyjnych w środowisku wybranego oprogramowania GIS, którym ostatecznie okazał się pakiet ArcInfo. Prace nad roboczą (niezweryfikowaną w terenie) wersją mapy trwały od kwietnia do czerwca 2010 roku. Pewne modyfikacje wynikły po powrocie z wyprawy przy aktualizacji mapy, co doprowadziło do powstania jej kolejnej wersji w lipcu 2011 roku. W niniejszym artykule przybliżamy wybrane aspekty opracowania kartograficznego zatytułowanego ostatecznie *Wyprawa naukowo-badawcza w dolinach Białej Bereli i Buchtarmy*1.

## **2. Redakcja mapy w środowisku GIS**

Problematyka wykorzystania oprogramowania GIS w kartografi i jest coraz częściej podejmowana w polskiej literaturze. Wzrost zainteresowania tymi technikami opracowania map spowodowany jest stałym postępem technologicznym, odzwierciedlającym przemiany, jakie miały miejsce w polskiej kartografii podczas ostatniego dwudziestolecia. M. Kłossowski (1994) wskazywał użyteczność oprogramowania GIS między innymi w procesie wykonywania map, poczynając od pozyskiwania danych geometrycznych metodą digitalizacji, przez budowę odpowiedniej bazy danych, kończąc zaś na projektowaniu symboli i opracowaniu mapy. Niedostateczne możliwości edytorów graficznych zaimplementowanych we wcześniejszych wersjach oprogramowania GIS powodowały, iż główny nurt zastosowania technologii komputerowych w kartografii został oparty na programach graficznych (np. CorelDRAW!) lub specjalistycznym oprogramowaniu do produkcji map, jak np. OCAD, NUAGES czy MER-

<sup>1</sup> Mapa w pierwotnej wersji została wydrukowana w dwóch egzemplarzach, z których jeden znajduje się w Instytucie Geografii i Rozwoju Regionalnego Uniwersytetu Wrocławskiego.

KATOR. Programy z grupy systemów informacji geograficznej włączane były w cały cykl opracowania kartograficznego dosyć rzadko. Mimo to przyznawano, że "zastosowanie oprogramowania GIS zwiększa znacznie możliwości i formy wykorzystania informacji geograficznej. Dzieje się tak przede wszystkim dzięki opracowaniu w obrębie programu GIS bazy danych atrybutowych powiązanej z bazą graficzną" (M. Kistowski 1999).

Ostatnie lata przyniosły dalszą ewolucję poglądów. A. Macioch (2006) stwierdza, że "w przypadku niedostatecznych dla celów kartograficznych możliwości edytorów graficznych wbudowanych w oprogramowanie wykorzystywanego GIS, niezbędnym etapem prac kartograficznych jest eksport utworzonej wstępnie w GIS grafiki do odpowiedniego edytora, celem nadania jej żądanej postaci", jednocześnie zaznaczając, że "jest możliwe uzyskanie ostatecznej postaci mapy bezpośrednio w wykorzystywanym systemie GIS pod warunkiem, że zawiera on uzupełniające moduły programowe, umożliwiające nadanie opracowywanym mapom wysokiego poziomu edytorskiego". W konsekwencji dyskusja nad zastosowaniem GIS w redakcji kartograficznej kieruje się ku zgłębieniu problematyki wizualizacji kartograficznej z wieloreprezentacyjnych baz danych oraz utrzymania wysokiej jakości druku tradycyjnej mapy bez konieczności wykonywania żmudnej, ręcznej redakcji graficznej danych zawartych w bazie danych (D. Gotlib 2008a). Efektem tych poszukiwań powinno okazać się opracowanie podstaw metodycznych, które pomogłyby przybliżyć koncepcję kartowania geoinformacyjnego – rozumianego przez A.M. Berlanta (2000) jako zautomatyzowane opracowanie i użytkowanie map z wykorzystaniem technologii opartej na systemach informacji geograficznej, bazach danych kartograficznych oraz bazach wiedzy.

W tym kontekście perspektywa wykonania całości opracowania kartograficznego w środowisku ArcInfo jawiła się dość interesująco. Mając już pewne doświadczenia z redagowaniem map w wybranym oprogramowaniu (K. Jancewicz 2009), można było pokusić się o weryfikację i poszerzenie posiadanej wiedzy w odniesieniu do pracy nad zbiorem danych wejściowych, odznaczających się dużym zróżnicowaniem pod względem typu, szczegółowości i aktualności. Wybór ArcInfo do realizacji podjętego zadania był uzasadniony jego stosunkowo wszechstronnymi możliwościami integracji całego procesu redakcyjnego w jednym środowisku – poczynając od pozyskania danych z map topograficznych oraz zdjęć satelitarnych, przez pracę nad numerycznym modelem terenu, przygotowanie bazy danych, nadanie poszczególnym obiektom żądanej symbolizacji, aż po osiągnięcie ostatecznej kompozycji mapy. Dodatkową korzyść miało stanowić zgromadzenie zestawu danych umożliwiających wykonanie innych form wizualizacji kartograficznej, np. animacji trójwymiarowych.

# **3. Założenia redakcyjne**

Ostateczne opracowanie ma postać mapy drukowanej. Ramka mapy głównej w skali 1:100 000 ma wymiary 480×740 mm, a geograficznie od około 86°08' do 86°48' E oraz od około 49°10′ do około 49°50′ N. Poza ramką na arkuszu znajdują się: tytuł mapy, skala liczbowa i podziałka liniowa, legenda, informacja o autorach oraz źródłach danych, a także dodatkowa mapa przedstawiająca podział administracyjny w skali 1:1 250 000. Skala mapy głównej wynika ze specyfiki materiałów źródłowych, brakowało bowiem pełnego pokrycia opracowywanego obszaru mapami topograficznymi w skali większej niż 1:100 000. Przebieg prac redakcyjnych przedstawiono na przykładzie fragmentu mapy z okolic masywu Biełuchy (ryc. 6).

Dla mapy głównej przyjęto odwzorowanie UTM (Universal Transverse Mercator) – walcowe poprzeczne, sieczne, wiernokątne, w systemie odniesienia WGS-84. Obszar opracowania znajduje się w strefie odwzorowawczej 45 (południk środkowy 87° E). Wybór odwzorowania podyktowany był możliwym wykorzystaniem odbiornika GPS, pracującego w systemie odniesienia WGS- -84. W tym celu na mapie umieszczono siatkę współrzędnych geograficznych o oczku 2' φ × 2' λ.

Ogólnogeograficzny charakter opracowania oraz specyfika przedstawianego obszaru warunkowały dobór treści mapy, na którą składają się: sieć wodna, rzeźba i pokrycie terenu, miejscowości i sieć komunikacyjna.

Sieć wodna obejmuje rzeki, jeziora oraz obszary podmokłe. Dla rzek wybrano pięć klas grubości linii wydzielonych wedle rangi cieków na podstawie map topograficznych.

W pierwotnej wersji mapy rzeźbę terenu przedstawiono za pomocą kombinacji metody poziomicowej oraz cieniowania; rozwiązanie takie uznano wówczas za optymalne. Założono osiągnięcie "takiego stopnia szczegółowości, aby użytkownik miał możliwość identyfikowania form zaznaczonych na mapie z obserwowanymi w terenie" (W. Pawlak 1973, s. 54). Poziomice poprowadzono co 40 metrów, pogrubione zostały poziomice o wartościach będących wielokrotnością 200 metrów. Przy cieniowaniu założono dwa kierunki oświetlenia: północno-zachodnie i zenitalne. Uzupełnienie stanowią sygnatury szczytów i przełęczy. W ostatecznej wersji mapy cieniowanie wygenerowane z NMT poprawiono graficznie oraz dodano rysunek skał.

Pokrycie terenu obejmuje obszary leśne, obszary skaliste (rysunek skał) oraz lodowce. Miejscowości przedstawiono w postaci powierzchniowych oznaczeń obszarów zabudowanych. Inne elementy pokrycia terenu zostały pominięte. Z uwagi na skromną infrastrukturę transportową, sieć komunikacyjna ograniczona jest do czterech klas dróg, zróżnicowanych według rangi (drogi główne utwardzone, pozostałe utwardzone, gruntowe oraz ścieżki).

Najnowsza wersja mapy zawiera także elementy treści tematycznej: trasę wyprawy oraz oznaczenia miejsc poboru prób.

Dla większości elementów treści przyjęto kolory zbliżone do najczęściej używanych. Treść specjalną, związaną z wyprawą, przedstawiono kolorem czerwonym. Niektóre elementy przedstawiono barwą szarą (znak granicy państwowej oraz rysunek skał), a dodatkowo linię granicy podkreślono cienką, różowofioletową wstążką. Najwięcej dylematów sprawiało ustalenie koloru cieniowania, jednak z góry wykluczono użycie osłabionej i zmodulowanej barwy czarnej, a zdecydowano się na składaną barwę szarą z delikatnym odcieniem niebieskim. Taka kolorystyka cieniowania sprawdza się dobrze na wielu zagranicznych mapach topograficznych, nie sprawiając wrażenia "zbrudzenia" mapy i dość dobrze integrując się wizualnie z pozostałymi elementami grafiki.

Pozostałą treść mapy stanowią napisy – opisy poziomic, szczytów, przełęczy, grzbietów górskich, lodowców, cieków i miejscowości. Zastosowane zostały kroje pisma Arial i Times New Roman. Wszystkie nazwy podano w oryginalnej pisowni w języku rosyjskim.

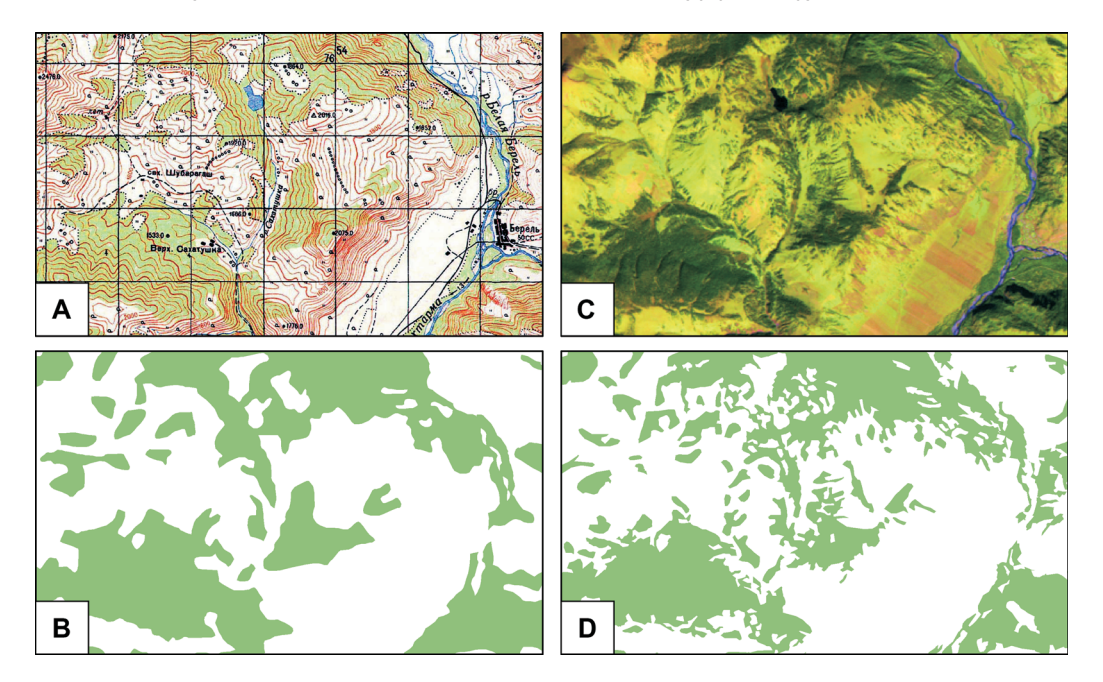

Ryc. 1. Przykład wykorzystania danych satelitarnych Landsat TM do aktualizacji i uszczegółowienia zasięgów lasów: A – mapa topograficzna (1967), B – zasięg lasów opracowany na postawie mapy topograficznej, C – kompozycja kanałów 5, 4 i 1 Landsat TM, D – zasięg lasów opracowany na podstawie danych satelitarnych

Fig. 1. Example of using Landsat TM satellite data for updating and detailing of forest ranges: A – topographic map (1967), B – forest area based on a topographic map, C – composition of Landsat TM canals 5, 4 and 1, D – forest area based on satellite data

# **4. Źródła danych i ich wstępne opracowanie**

### **4.1. Mapy topograficzne**

Podstawowym materiałem źródłowym były radzieckie mapy topograficzne w skalach 1:100 000 i 1:50 000 w układzie "1942". Zostały one pozyskane w postaci plików rastrowych ze stron internetowych *poehali.org* oraz *maps.vlasenko.net*. Skorzystano z sześciu arkuszy w skali 1:100 000 oraz czterech w skali 1:50 000, traktowanych jako pomocnicze źródło danych.

W celu przygotowania do pozyskiwania danych wektorowych w środowisku ArcInfo arkusze zarejestrowano w oryginalnym układzie współrzędnych "1942" na podstawie punktów przecięć linii siatki topograficznej. W procesie rejestracji, wykonywanej dla każdego arkusza na podstawie około stu punktów kontrolnych skorzystano z funkcji sklejanych (*Spline*), dzięki czemu osiągnięto możliwie największą precyzję rejestracji (maksymalna wartość RMSE rzędu 20 cm w terenie). Zrektyfikowane rastry zostały następnie przekonwertowane do odwzorowania UTM (narzędzie *Project Raster*). Na podstawie tak przygotowanych map możliwa była wektoryzacja elementów treści przewidzianych w założeniach redakcyjnych.

Pobrane mapy topograficzne były wydane w różnych latach i już dość dawno temu. Najstarszy arkusz opracowany został w 1961 roku, najnowszy zaś w roku 1985, konsekwencją czego był szereg następujących utrudnień:

– niezgodność treści na stykach arkuszy (szczególnie w miejscach styku czterech narożników),

– różny poziom generalizacji obiektów powierzchniowych i liniowych, widoczny w przypadku obszarów leśnych z wyraźnie różną szczegółowością ich zasięgów (ryc. 1),

– dezaktualizacja sieci osadniczej i komunikacyjnej,

– częściowa dezaktualizacja przebiegu głównych cieków o charakterze roztokowym, często zmieniających koryta (ryc. 2),

– częściowa dezaktualizacja zasięgu lodowców i płatów wieloletniej pokrywy śnieżnej w szczytowych partiach gór z powodu zmian klimatu w ostatnim trzydziestoleciu.

Biorąc pod uwagę te okoliczności niezbędna okazała się weryfikacja większej części danych ze współczesnymi danymi satelitarnymi.

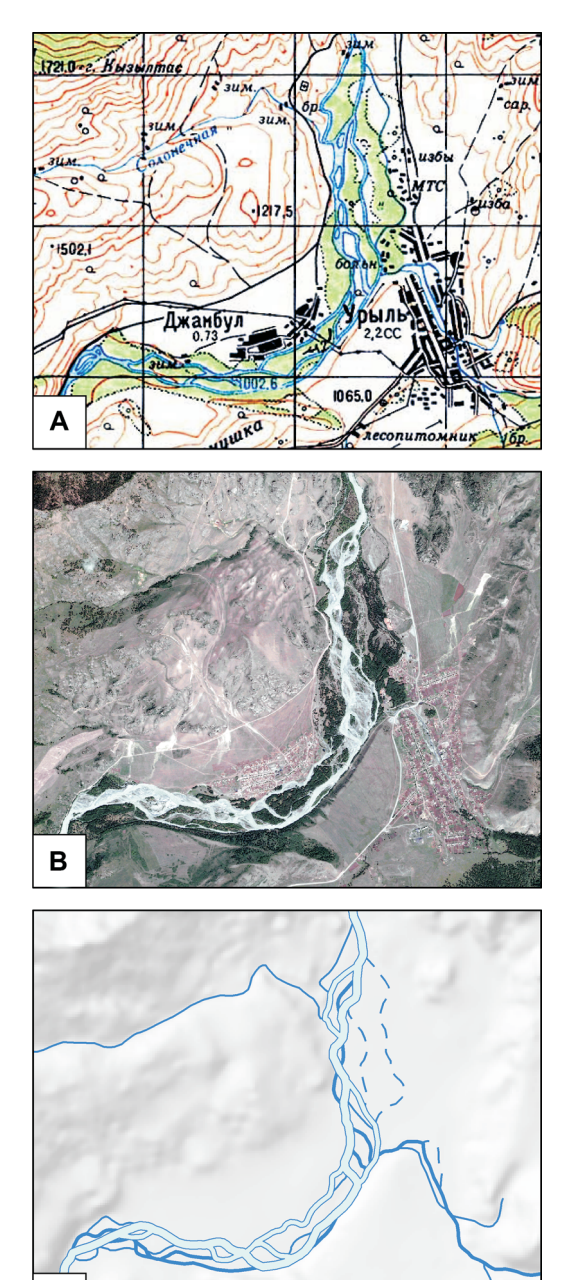

Ryc. 2. Przykład aktualizacji cieków (rzeka Buchtarma koło wsi Żambył):  $A -$  dane z mapy topograficznej (1983), B – dane satelitarne maps.google.com (2007), C – rzeki na opracowanej mapie

C

Fig. 2. Example of updating of water-courses (Bukhtarma river near Zhambil): A – data from a topographic map (1983), B – satellite data maps.google.com (2007), C – rivers on the map

### **4.2. Dane satelitarne**

W celu uzyskania możliwie aktualnych danych dotyczących pokrycia terenu, sieci wodnej, sieci dróg i osadnictwa skorzystano z obrazów satelitarnych z dwóch źródeł:

– scen Landsat TM i ETM+ dostępnych za pomocą serwisu internetowego *glovis.usgs.gov*,

– zdjęć dostępnych poprzez aplikację Google-Earth lub stronę *maps.google.com*.

Wykorzystane sceny Landsat TM zostały wykonane 11 września 2007 roku. Udostępniono je w postaci sześciu kanałów spektralnych o rozdzielczości 30 m. Jako pomocnicze źródło wybrano dane Landsat ETM+ z 20 lipca 2001 roku, przy czym przedmiotem zainteresowania był tu kanał panchromatyczny o rozdzielczości 15 m.

Obszar opracowania znajduje się w obrębie dwóch scen, zatem niezbędną czynnością było ich zmozaikowanie i przycięcie w obrębie zadanego poligonu. Kontrolowane mozaikowanie przeprowadzono oddzielnie dla każdego kanału za pomocą narzędzia *Mosaic To New Raster*, przy wyborze opcji mozaikowania *Maximum*. Wynikowe rastry przycięto narzędziem *Clip*.

Głównym celem wykorzystania obrazów Landsat TM było wyodrębnienie obszarów leśnych; dalszy etap pracy polegał na utworzeniu próbnych kompozycji barwnych (narzędzie *Composite Bands*), aby ocenić możliwość ich wykorzystania. Obszary leśne okazały się najlepiej widoczne w kompozycji kanału 5 (średnia podczerwień), 4 (bliska podczerwień) oraz 1 (pasmo widzialne). Na podstawie jasności pikseli zmierzonych w polach testowych wyznaczono przewidywane przedziały wartości reprezentujące lasy w obrębie poszczególnych kanałów. Następnie, korzystając z narzędzia *Extract By Attributes*, wyodrębniono dla każdego kanału piksele, których wartości mieściły się w tych przedziałach. Kolejny etap to reklasyfikacja uzyskanych rastrów do postaci, w której każdej komórce rastra przypisana była ta sama wartość. Wreszcie, za pomocą operatora logicznego *Boolean And* (w pakiecie narzędzi *Math*), wygenerowano raster reprezentujący obszary leśne, który przekonwertowano na obiekt wektorowy.

Przedstawiona ścieżka postępowania przyniosła oczekiwane rezultaty, należy jednak przyznać, że nie wykorzystano w niej żadnego z gotowych narzędzi zaimplementowanych w pakiecie ArcInfo, umożliwiających zarówno klasyfikację nienadzorowaną, jak i nadzorowaną (metodą największego prawdopodobieństwa)*.* Zrezygnowano z ich użycia, ponieważ do opracowania był tylko jeden element pokrycia – lasy, dlatego bardziej efektywne i szybsze okazało się zastosowanie opisanej wyżej procedury

Zdjęcia satelitarne udostępniane przez *maps. google.com* zostały wykorzystane przede wszystkim do aktualizacji zasięgów zabudowy, sieci dróg oraz przebiegu koryt rzek Buchtarmy, Białej Bereli i Katuni. Podstawowym mankamentem tych materiałów było pokrycie obszaru mapy mozaiką zdjęć o różnej rozdzielczości przestrzennej i wykonanych w różnych porach roku. W rezultacie ze scen tych skorzystano głównie dla południowej i środkowej części mapy, ponieważ dla części północnej były wykonane w czasie zalegania pokrywy śnieżnej. Zastępczo posłużono się obrazem panchromatycznym Landsat ETM+. Obrazów satelitarnych z portalu *maps. google.com* użyto także do opracowania rysunku skał, ponieważ scena w kanale panchromatycznym z Landsata ETM+ pokazuje tylko duże formy skalne. Wykorzystanie tych obrazów zostanie omówione w dalszej części artykułu.

#### **4.3. Numeryczne modele terenu**

Przyjęte założenia dotyczące metod prezentacji rzeźby terenu (cieniowanie) warunkowały konieczność skorzystania z numerycznego modelu terenu. Na wstępie rozważono możliwość zastosowania rastrowych modeli SRTM lub ASTER GDEM, dostępnych w postaci gotowych plików wraz z georeferencjami. Model SRTM ma rozdzielczość 90 m, dokładność pionową 16 m, poziomą 20 m, natomiast rozdzielczość modelu ASTER GDEM wynosi 30 m, a dokładność pionowa i pozioma od 7 do 50 m. Oba modele są raczej numerycznymi modelami wysokości, które z uwagi na sposób ich wykonania (zdalnego pozyskiwania danych poprzez satelity) wykazują wrażliwość na zaburzenia wywoływane występowaniem lasów lub zwartej zabudowy (A. Nelson i inni 2007). Wstępna analiza tych modeli dostępnych dla opracowywanego obszaru wykazała ponadto występowanie licznych artefaktów obrazu w modelu ASTER GDEM lub "pustek" – braku danych wysokościowych dla najwyższych partii gór w modelu SRTM.

Z uwagi na nieprzydatność tych modeli zdecydowano się utworzyć własny numeryczny model terenu z wykorzystaniem narzędzi ArcInfo, traktując jako główne źródło danych informacje z map topograficznych (zwektoryzowane poziomice, linie ciekowe i punkty wysokościowe). Model rastrowy o rozdzielczości 25 m wykonano z zastosowaniem iteracyjnego algorytmu ANUDEM, uwzględniającego w procesie interpolacji, oprócz danych wysokościowych, także sieć wodną. Algorytm ten jest zawarty w narzędziu *TopoToRaster*.

W celu uszczegółowienia własnego modelu wykorzystano dane punktowe pochodzące z modelu ASTER GDEM, co miało miejsce w dwóch przypadkach:

– na obszarach, gdzie na mapach topograficznych zastosowano rysunek skał – występował wówczas brak danych wysokościowych pochodzących z poziomic,

– na obszarach den dolin, celem uzupełnienia informacji wysokościowej oraz uniknięcia błędów interpolacji wynikających z asymetryczności profilu poprzecznego doliny.

Dane te zostały pozyskane poprzez wyznaczenie odpowiedniego zasięgu poligonów, następnie "przycięcia" istniejącego modelu ASTER GDEM (narzędzie *Extract By Mask*) i konwersji powstałego rastra na wektorowy obiekt punktowy zawierający informacje wysokościowe (narzędzie *Raster to Point*).

Uznając 40-metrowe cięcie poziomicowe za podstawę opracowania modelu, przyjęta rozdzielczość rastra wynikowego może budzić pewne zastrzeżenia jako zbyt duża. Według wzoru *S=A/(2\*L)* uwzględniającego powierzchnię obszaru (*A*) oraz łączną długość wszystkich zwektoryzowanych poziomic (*L*), zalecana rozdzielczość (*S*) wynosi 60 m. T. Hengl i I. S. Evans (2007) proponując ten wzór do określania rozdzielczości konstruowanego modelu zastrzegają wszakże, że "właściwa rozdzielczość NMT może zostać wybrana tak, aby odzwierciedlać złożoność form terenu i odpowiadać skali opracowania oraz jego planowanym zastosowaniom". Przewidywanym zastosowaniem tego modelu było właśnie wygenerowanie rastra z cieniowaniem odpowiednio do skali mapy, zatem wybór rozdzielczości 25 m wydaje się uzasadniony. Oczko rastra ma wówczas w skali 1:100 000 rozmiar 0,25×0,25 mm i na wydruku poszczególne piksele nie są widoczne. Porównanie jakości rozpatrywanych numerycznych modeli terenu przedstawia rycina 3.

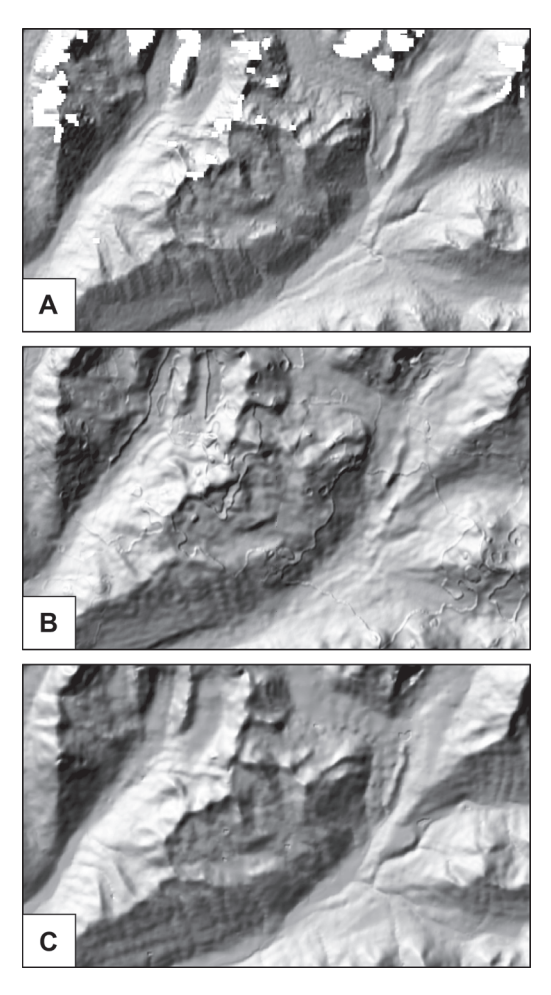

Ryc. 3. Porównanie numerycznych modeli terenu na przykładzie wygenerowanego z nich cieniowania: A – model SRTM – widoczne obszary brakujących danych, B – model ASTER GDEM – wyraźnie widoczne artefakty; pojawiają się formy niewystępujące w terenie, C – model opracowany z wykorzystaniem funkcji *TopoToRaster* na podstawie danych z map topograficznych

Fig. 3. Comparison of digital terrain models on an example of shading generated from them: A – SRTM model – visible areas of missing data, B – ASTER GDEM model – clearly visible artefacts; forms non-existing in terrain appear, C – a model prepared using TopoToRaster function basing on data from topographic maps

Opisana metoda wykonania numerycznego modelu terenu może znaleźć zastosowanie także w trakcie wykorzystania danych wygenerowanych z modelu SRTM (poziomice) wraz z informacją uzupełniającą w postaci danych o sieci wodnej oraz danych wysokościowych z modelu ASTER GDEM. W związku z tym do rozstrzygnięcia pozostaje kwestia poprawności uzyskanego modelu, w zależności od wykorzystanych materiałów źródłowych.

Przygotowanie danych stanowiących podstawę zredagowania mapy ogólnogeograficznej stanowi istotny etap prac, chociażby z uwagi na konieczność starannego doboru źródeł w celu uzyskania możliwie najwyższej jakości oraz zachowania aktualności treści opracowania. W opisywanym przypadku zastosowano szereg rozwiązań wynikających z możliwości oferowanych przez użytkowane oprogramowanie, dzięki nie, wybór oraz wstępne opracowanie danych stanowią etap newralgiczny – wszelka niestaranność, czy błędna ocena jakości materiałów źródłowych, powoduje trudności przedłużające późniejszą redakcję samej mapy. Problem ten nie pojawia się jedynie w skrajnie korzystnym przypadku posiadania gotowego zestawu danych o sprawdzonej jakości i znanych parametrach.

### **5. Opracowanie ukształtowania terenu**

Element ukształtowania terenu nie może być pominięty na mapach ogólnogeograficznych. Jest on stosunkowo trudny do przedstawienia i często wymagający zastosowania szczególnych

Tab. 1. Wykorzystanie źródeł danych do opracowania elementów treści mapy *Wyprawa naukowo-badawcza w dolinach Białej Bereli i Buchtarmy* 1:100 000

|                                    | Źródło danych                                                     |                                                   |                                        |                                                                   |                                     |  |  |
|------------------------------------|-------------------------------------------------------------------|---------------------------------------------------|----------------------------------------|-------------------------------------------------------------------|-------------------------------------|--|--|
| Warstwa informacyjna               | 1:100 000 oraz 1:50 000<br>Mapy topograficzne<br>"1942")<br>(ukł. | SAT TM+ i LANDSAT ETM+<br>Sceny satelitarne LAND- | Zdjęcia satelitarne<br>maps.google.com | modelu ASTER GDEM<br>Dane wysokościowe<br>$\overline{\mathbf{N}}$ | Aktualizacja w terenie;<br>dane GPS |  |  |
| Poziomice                          | <b>TAK</b>                                                        |                                                   |                                        |                                                                   |                                     |  |  |
| Punkty wysokościowe                | <b>TAK</b>                                                        |                                                   |                                        |                                                                   |                                     |  |  |
| Cieniowanie (pochodna NMT)         | <b>TAK</b>                                                        |                                                   |                                        | <b>TAK</b>                                                        |                                     |  |  |
| Rysunek skał                       | <b>TAK</b>                                                        | <b>TAK</b>                                        |                                        |                                                                   |                                     |  |  |
| Cieki                              | <b>TAK</b>                                                        | <b>TAK</b>                                        | <b>TAK</b>                             | $\overline{\phantom{0}}$                                          |                                     |  |  |
| Jeziora                            | <b>TAK</b>                                                        |                                                   |                                        |                                                                   |                                     |  |  |
| Bagna                              | <b>TAK</b>                                                        |                                                   |                                        |                                                                   |                                     |  |  |
| Lodowce                            | <b>TAK</b>                                                        | <b>TAK</b>                                        | <b>TAK</b>                             | —                                                                 |                                     |  |  |
| Skały                              | <b>TAK</b>                                                        |                                                   |                                        |                                                                   |                                     |  |  |
| Lasy                               | <b>TAK</b>                                                        | <b>TAK</b>                                        | <b>TAK</b>                             |                                                                   |                                     |  |  |
| Obszary zabudowane                 | <b>TAK</b>                                                        | $\overline{\phantom{0}}$                          | <b>TAK</b>                             | —                                                                 | <b>TAK</b>                          |  |  |
| Sieć dróg                          | <b>TAK</b>                                                        | <b>TAK</b>                                        | <b>TAK</b>                             |                                                                   | <b>TAK</b>                          |  |  |
| Trasa wyprawy i punkty poboru prób |                                                                   |                                                   |                                        |                                                                   | <b>TAK</b>                          |  |  |

czemu możliwe stało się dość sprawne wykorzystanie szerokiego zestawu materiałów źródłowych (tabela 1). Odnosząc się do zebranych doświadczeń należy stwierdzić, że wyszukiwaśrodków i metod prezentacji kartograficznej. Dotyczy to zwłaszcza map topograficznych i topograficzno-przeglądowych, a więc w skalach od 1:100 000 do 1:500 000, a niekiedy i 1:1 000 000. Ukształtowanie terenu może być przedstawione łącznie nawet trzema metodami, a graficzny obraz musi być wizualnie zintegrowany w jedną całość.

# **5.1. Poziomice**

Poziomicowe przedstawienie ukształtowania terenu, powszechnie stosowane na mapach średnioskalowych, zostało opracowane poprzez wektoryzację poziomic ze źródłowych map topograficznych. Wektoryzację wykonano bez generalizacji, przyjmując jej stopień oraz cięcie poziomicowe za właściwe dla skali 1:100 000. Uwzględniono przy tym przebieg cieków opracowanych do nowej mapy, które są elementem "oparcia" dla poziomic. Dopasowanie poziomic do linii ciekowych jest bardzo istotne dla zbudowania numerycznego modelu terenu i jego interpolacji algorytmem ANUDEM.

# **5.2. Rysunek skał**

Przedstawienie skalnych partii wysokich gór zawsze było dużym wyzwaniem dla kartografów. Kartograficzna wartość obrazu tych obszarów zależała od poprawności ukazania charakteru formacji skalnych oraz ich wizualnej integralności z obrazem poziomicowym i ewentualnie cieniowaniem. Te cechy są silnie związane ze skalą mapy i największą trudność sprawiają w skalach dużych, rzędu 1:10 000 – 1:50 000 z powodu ogromnej szczegółowości i złożoności form skalnych. W tym zakresie skal podstawą rzetelnego opracowania rysunku skał powinny być stereofotogrametryczne obrazy lotnicze lub satelitarne. W skali 1:100 000 obraz partii skalnych ulega znacznej generalizacji.

Obraz ten na dostępnych mapach topograficznych był zupełnie niewystarczający do oddania choćby zasadniczych cech struktury form. Był on dalece umowny, symboliczny, wręcz manieryczny poprzez częste powtarzanie takiego samego kreskowego rysunku w wielu częściach partii skalnych. Nie był też w najmniejszym nawet stopniu plastyczny. Wyraźnie rysowały się tylko linie grzbietowe górskich grani (ryc. 4A). Aby mieć choćby częściowy pogląd na strukturę tych partii górskich wykorzystano obrazy satelitarne z Landsata ETM+ w kanale panchromatycznym o rozdzielczości terenowej 15 m oraz obrazy z portalu *maps.google.com*. Obrazy te

były bardzo pomocne do odtworzenia zasadniczych rysów rzeźby skalnej, ale 15-metrowa rozdzielczość okazała się zbyt mała, aby uwidocznić drobne formy. Ponadto znaczącą część najwyższych partii skalnych pokrywały śniegi i lodowce, zacierające szczegóły rzeźby. W tych przypadkach pomocne do opracowania rysunku skał stały się obrazy z portalu *maps.google.com*. W masywie Biełuchy i jej najbliższym sąsiedztwie, na stokach ponad polami śniegów i lodowców śnieg zalega w spękaniach i żlebach, wyraźnie je uwidaczniając. Podczas opracowywania rysunku skał ten obraz sieci "rys" na stokach był i tak stanowczo zbyt szczegółowy, toteż najistotniejsze, stosunkowo duże i wyraziste struktury skalne odtworzono ze sceny panchromatycznej, a tylko fragmentarycznie posiłkowano się scenami satelitarnymi z *maps.google.com*.

Wobec tych cech materiału źródłowego jedynym prawidłowym podejściem redakcyjnym do opracowania form terenu było zatem podejście interpretacyjne, dopuszczające nie tylko geograficznie podobne, ale i prawdopodobne ukształtowanie terenu (W. Pawlak 1991) pomiędzy widocznymi, nadrzędnymi strukturami na obrazie satelitarnym. Takie podejście przyjęto na przykład przy opracowaniu rysunku skał na mapach w *Atlasie Tatrzańskiego Parku Narodowego* (1985), na mapach turystycznych Tatr wydawnictwa Eko-Graf, np. *Tatry polskie i słowackie* (1995) oraz na arkuszach Mapy topograficznej Polski w skali 1:50 000 (układ "1992") dla obszaru Tatr (1997), wykonanego przez J. Krupskiego.

Innymi warunkami decydującymi o jakości kartograficznej prezentacji obszarów górskich są dokładność geometryczna, wizualna jednoznaczność i jednolitość oraz naoczność (poglądowość) form (J. Krupski 1996). W przyjętej skali mapy 1:100 000 pierwszy z warunków ma znaczenie jedynie w odniesieniu do przebiegu grani i makroskalowych struktur rzeźby skalnej. Mniejsze szczegóły opracowuje się na podstawie "szkieletu" bocznych grani i dużych, wyraźnych żlebów. Pozostała część elementów skalnej "tekstury" ulega generalizacji – głównie usunięciu szczegółów i podkreśleniu rysów nadrzędnych. Dokonuje się więc pewnej oceny charakteru danego obszaru skalnego, w którym występują typowe dla niego formy rzeźby. To właśnie decyduje o interpretacyjnym kierunku opracowania tego elementu rzeźby terenu, a skalna "tekstura", podkreślona pokrywą śnieżną w formach liniowych wydatnie ułatwiała interpretację skalnych partii gór. Wizualna jednoznaczność ma umożliwiać łatwą identyfikację większych form rzeźby i orientowanie się w terenie oraz ogólną poglądowość obrazu skał. Jednolitość odnosi się natomiast do wizualnej i graficznej integracji poszczególnych składników prezentacji form terenu (skał i poziomic) bez wrażenia sztucznych

#### **5.3. Cieniowanie**

Opracowanie cieniowania zgodnego z przyjętymi założeniami wymagało wygenerowania dwóch rastrów z wykorzystaniem narzędzia *Hillshade* na podstawie własnego numerycznego modelu terenu:

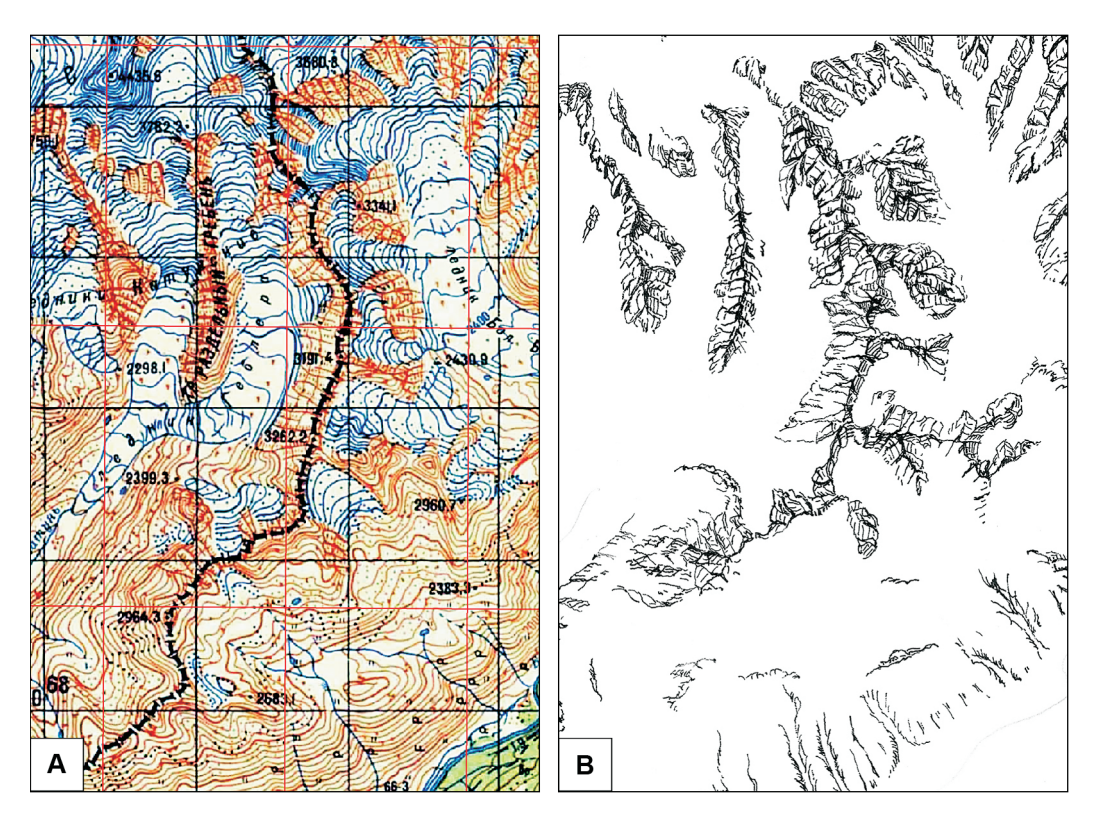

Ryc. 4. Porównanie rysunku skał: A – na źródłowej mapie topograficznej, B – opracowanego z wykorzystaniem obrazów satelitarnych; skala 1:100 000

Fig. 4. Comparison of rock drawing: A – on the source topographic map, B – elaborated using satellite images; 1:100,000 scale

"nakładek" skalnych. W tym przypadku bardzo pomocne jest cieniowanie.

Wykonany rysunek został zeskanowany w rozdzielczości 600 dpi oraz częściowo poprawiony w programie Adobe Photoshop w celu skontrastowania, niewielkiego wycienienia kresek i ich wyostrzenia. Otrzymany raster zarejestrowano w żądanym układzie współrzędnych, następnie zaś poddano reklasyfikacji celem wyodrębnienia jednobarwnego rysunku skał i pozbycia się obiektów pełniących rolę pomocniczą w rejestracji.

– raster I – oświetlenie z kierunku północno- -zachodniego (pod kątem 45°),

– raster II – oświetlenie zenitalne.

Połączenie tych dwóch rodzajów cieniowania miało na celu odzwierciedlenie plastyki dużych i mniejszych form terenu, które jednoznacznie wydobywa cieniowanie skośne oraz różnic tonalnych na obszarach płaskich, lecz o różnych wysokościach bezwzględnych. Takie podejście stosowano przy ręcznym wykonywaniu cieniowania w postaci pełnej, powierzchniowo ciągłej (W. Pawlak 1979) i zamierzano je zastosować także w wersji cyfrowej. Za pomocą narzędzia *Plus* wygenerowano ostateczny obraz cieniowania, stanowiący sumę wymienionych wcześniej rastrów.

Podczas prac nad dodaniem do treści mapy rysunku skał okazało się, iż cieniowanie wykonane zgodnie z powyższym opisem nie daje właściwego efektu wizualnego w przypadku grani skalnych. Niepowodzenia kolejnych prób otrzymania obrazu cieniowania o odpowiednio szczegółowym przedstawieniu form terenu wynikały ze zbyt małej, w tym konkretnym przypadku, rozdzielczości użytego modelu. Ponadto oryginalne, "surowe" cieniowanie, otrzymane z numerycznego modelu terenu, jest ze swej natury powierzchniowo ciągłe i niemal zawsze zbyt intensywne pod względem natężenia tonów i kontrastów. Manipulacja parametrami oświetlania modelu w trakcie jego generowania poprawia obraz tylko częściowo – dla samego cieniowania może to być wystarczające, lecz w kompozycji z innymi elementami treści wymaga ono dodatkowych zabiegów redakcyjnych. W rezultacie uznano, że cieniowanie należy poddać retuszowi, który także wykonano w programie Photoshop, przy czym jako podstawę przyjęto tylko cieniowanie skośne, przy założeniu oświetlenia z kierunku NW.

Retusz cieniowania polegał na powieleniu (skopiowaniu) warstwy cieniowania oryginalnego i zapisaniu jej w pliku \*.psd (wewnętrzny format Photoshopa) jako jednej z warstw (oprócz niej utworzono także warstwy poziomic i rysunku skał). Kopia warstwy cieniowania została silnie rozjaśniona narzędziami *Krzywe* (*Curves*) oraz *Jasność-Kontrast* (*Brightness-Contrast*), a następnie wykorzystując narzędzia programu *Gumka* i *Pędzel* (*Eraser* i *Brush*) oraz opcje *Wielkość* (*Size*) i *Krycie* (*Opacity*) stopniowo doprowadzano cieniowanie do żądanej postaci. Za pomocą *Gumki* o kryciu ok. 10–25 % delikatnie wymazywano fragmenty rozjaśnionego cieniowania, odsłaniając części oryginalnego cieniowania w obszarach wymagających większych kontrastów, czyli w partiach grzbietowych i mocno nachylonych po stronie odświetlnej. Nieznacznie także przyciemniano ton cieniowania na obszarach spłaszczonych, z uwzględnieniem relacji ich wysokości względem siebie. W podobnym celu używano narzędzia *Pędzel* (*Brush*), przeważnie o małych średnicach, domalowując nieco większe kontrasty o małych

zasięgach, tam gdzie nie używano *Gumki* oraz w szczegółach partii skalnych i wskazywanych przez poziomice na stokach, na lodowcach i dnach dolin. Kolor pędzla był wybierany (próbkowany) z właściwej (docelowej) warstwy za pomocą narzędzia *Kroplomierz* (*Eyedropper*). Dla większej precyzji rysunku i wygody wszystkie te zabiegi retuszerskie wykonano korzystając z tabletu graficznego zamiast myszki.

Skutki opisanych operacji były na bieżąco widoczne i kontrolowane, a po osiągnięciu zadowalającego efektu zapisano plik finalny (ryc. 5). W celu ostatecznego włączenia nowego cieniowania do obrazu mapy należało usunąć z pliku warstwy pomocnicze (poziomice i skały), a pozostałe warstwy złączyć w jedną (opcja *Spłaszcz obrazek* (*Flatten Image*)) i zapisać obraz w formacie \*.tif (z bezstratną kompresją LZW), a następnie zastąpić nim oryginalne cieniowanie z numerycznego modelu terenu, rejestrując warstwę w ArcMap.

Przyjęcie takiej metody opracowania cieniowania, mimo iż wymaga wyjścia poza ramy wykorzystywanego oprogramowania podstawowego, nie neguje zasadności wykonywania cieniowania bezpośrednio w środowisku ArcInfo. Jeżeli jest bowiem spełniony podstawowy warunek – dysponowanie odpowiednio szczegółowym numerycznym modelem terenu – kwestia zastosowania metody cieniowania w świetle dostępnych narzędzi pozostaje – jak się wydaje – sprawą otwartą i wartą zgłębiania poprzez kolejne doświadczenia.

# **6. Redakcja mapy**

# **6.1. Baza danych a symbolizacja**

Etap gromadzenia i opracowania danych doprowadził do zebrania zestawu danych wektorowych oraz rastrowych, umożliwiającego ostateczne zredagowanie mapy. Według D. Gotliba (2008a) "problemy związane z procesem opracowania mapy na podstawie bazy danych wynikają z konieczności przejścia z modelu DLM (Digital Landscape Model) właściwego typowym bazom typu GIS na model typu DCM (Digital Cartographic Model)". Wówczas obiektom stanowiącym treść mapy przypisywana jest odpowiednia symbolizacja, eliminowane są powstałe konflikty graficzne, dokonywana jest ewentualna generalizacja, czy wreszcie rozmieszczane są napisy (m. in. na podstawie wartości atrybutów).

Na tym etapie istotną kwestię stanowi zatem decyzja o formie organizacji danych oraz nadaniu odpowiednich atrybutów poszczególnym obiektom.

Powyższe czynności decydują o rozwiązaniach stosowanych w dalszym procesie redak-

Było to szczególnie ważne w przypadku sieci dróg, jako że warunkowało wygenerowanie prawidłowych połączeń na skrzyżowaniach (*Symbology* – *Symbol Levels*). Zastosowano także atrybutowanie sieci cieków, dzięki czemu

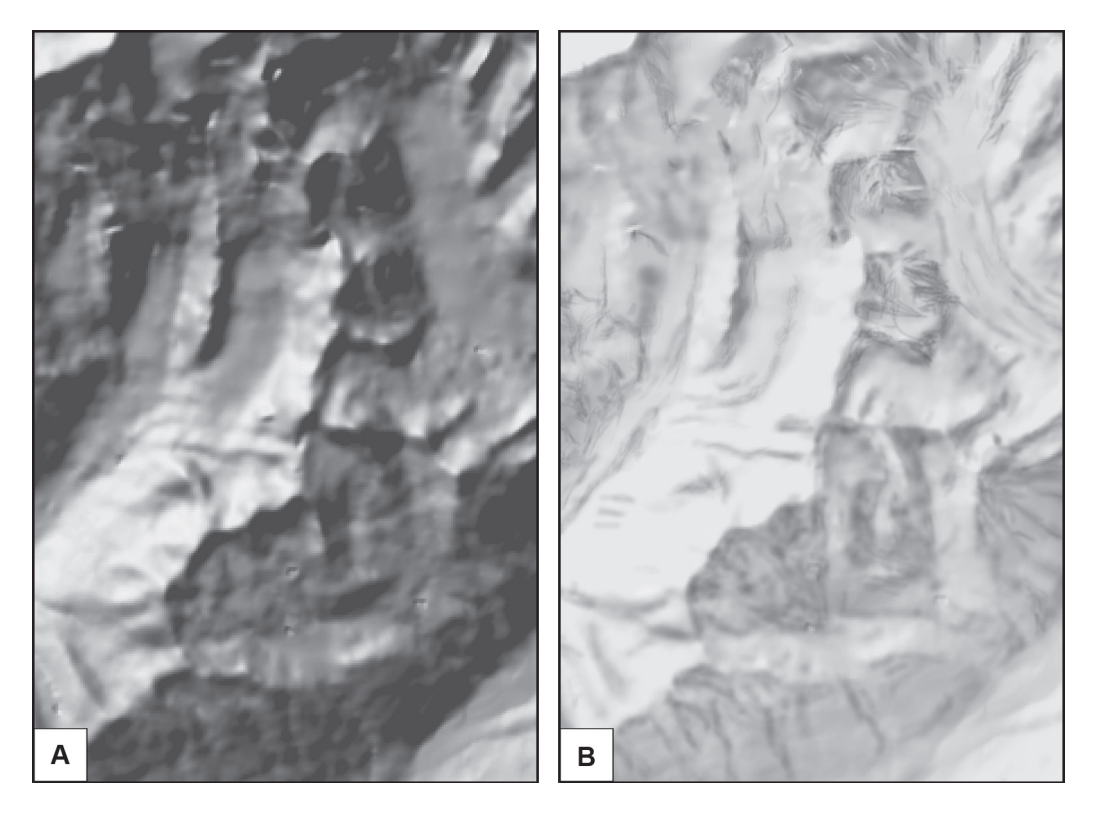

Ryc. 5. Cieniowanie skośne: A – wygenerowane z własnego numerycznego modelu terenu, B – po graficznym retuszu; skala 1:100 000

Fig. 5. Oblique hill-shading: A – generated from the original digital terrain model, B – after graphic retouch; 1:100,000 scale

cyjnym. Ostatecznie postanowiono, że dane nie będą integrowane w bazie danych w formacie \*.mdb, a prace redakcyjne przeprowadzone zostaną na podstawie osobnych plików wektorowych \*.shp zawierających tabele atrybutowe, plików rastrowych \*.tif oraz reprezentacjach graficznych obu typów plików, zapisywanych w formacie \*.lyr. Komplet warstw wykorzystanych w redakcji przedstawia tabela 2. Jak można zauważyć, w celu usprawnienia wizualizacji w przypadku niektórych warstw liniowych (drogi, cieki) konieczne było nadanie atrybutów definiujących hierarchię obiektów (D. Gotlib 2008b). narastająco zróżnicowano grubości ich linii na mapie.

Aby ograniczyć liczbę warstw do niezbędnego minimum, zintegrowano pliki lasów, obszarów zabudowanych oraz lodowców w jednej warstwie "pokrycie terenu", przy czym kategorie obiektów wydzielono na podstawie przypisanych wartości atrybutu Id. Podobnie postąpiono w przypadku powierzchniowych elementów sieci wodnej (jeziora, bagna) – powstała warstwa "hydrografia-powierzchniowe". Było to możliwe, ponieważ poszczególne obiekty wchodzące w skład nowych warstw miały charakter rozłączny.

| Lp.            | Nazwa warstwy                   | <b>Treść</b> | Typ<br>warstwy      | Reprezentowane<br>kategorie | Atrybut warunkujący<br>symbolizację                          |                                                        |  |
|----------------|---------------------------------|--------------|---------------------|-----------------------------|--------------------------------------------------------------|--------------------------------------------------------|--|
|                |                                 |              |                     | obiektów                    | <b>Nazwa</b>                                                 | Zawarta informacja                                     |  |
| 1              | Stanowiska<br>poboru prób       | tematyczna   | wektor<br>- punkt   | stanowiska<br>poboru prób   |                                                              |                                                        |  |
| $\overline{2}$ | <b>Szlak</b>                    | tematyczna   | wektor<br>- linia   | trasa ekspedycji            |                                                              | wartość Id oznacza<br>odpowiednią kategorię<br>obiektu |  |
|                |                                 |              |                     | trasa ekspedycji<br>konnej  | Id                                                           |                                                        |  |
|                | Punkty<br>wysokościowe          | podkładowa   | wektor<br>- punkt   | szczyty                     |                                                              | wartość Id oznacza<br>odpowiednią kategorię<br>obiektu |  |
| 3              |                                 |              |                     | przełęcze                   | Id                                                           |                                                        |  |
| 4              | Drogi                           | podkładowa   | wektor<br>- linia   | drogi główne                |                                                              | wartość Id oznacza<br>odpowiednią kategorię<br>obiektu |  |
|                |                                 |              |                     | drogi utwardzone            | Id                                                           |                                                        |  |
|                |                                 |              |                     | drogi gruntowe              |                                                              |                                                        |  |
|                |                                 |              |                     | ścieżki                     |                                                              |                                                        |  |
| 5              | Hydrografia<br>- powierzchniowe | podkładowa   | wektor<br>- poligon | jeziora                     |                                                              | wartość Id oznacza<br>odpowiednią kategorię<br>obiektu |  |
|                |                                 |              |                     | bagna                       | Id                                                           |                                                        |  |
| 6              | Hydrografia<br>- cieki          | podkładowa   | wektor<br>- linia   | cieki stałe – kat. 1        |                                                              | wartość Id oznacza<br>odpowiednią kategorię<br>obiektu |  |
|                |                                 |              |                     | cieki stałe – kat. 2        |                                                              |                                                        |  |
|                |                                 |              |                     | cieki stałe – kat. 3        | Id                                                           |                                                        |  |
|                |                                 |              |                     | cieki stałe – kat. 4        |                                                              |                                                        |  |
|                |                                 |              |                     | cieki okresowe              |                                                              |                                                        |  |
| $\overline{7}$ | Granice państw                  | podkładowa   | wektor<br>- linia   | granice państw              | $\overline{\phantom{0}}$                                     |                                                        |  |
| 8              | Poziomice                       | podkładowa   | wektor<br>- linia   | poziomice                   | h                                                            | wysokość<br>[m n.p.m.]                                 |  |
| 9              | Cieniowanie                     | podkładowa   | raster              | cieniowanie                 | VALUE                                                        | wartość komórki rastra                                 |  |
| 10             | Rysunek skał                    | podkładowa   | raster              | rysunek skał                | VALUE                                                        | wartość<br>komórki rastra                              |  |
| 11             | Pokrycie terenu                 | podkładowa   | wektor<br>- poligon | lodowce                     | wartość Id oznacza<br>Id<br>odpowiednią kategorię<br>obiektu |                                                        |  |

Tab. 2. Warstwy wykorzystane podczas redakcji mapy

Osobnym zagadnieniem było możliwie najszybsze wyeliminowanie ewentualnych konfliktów graficznych polegających na niepożądanym nakładaniu oznaczeń poszczególnych kategorii obiektów. Wziąwszy pod uwagę zakres treści mapy oraz sposób rozmieszczenia poszczególnych jej elementów przyjęto, że konflikty te mogą występować w głównej mierze w przypadku oznaczeń sieci wodnej oraz sieci dróg, a znacznie rzadziej w odniesieniu do znaków dróg i obszarów zabudowanych (wyłącznie w przypadku odosobnionych zagród). W celu ich wykrycia oznaczono ekwidystanty (bufory) od cieków i dróg o szerokościach zgodnych z zadanymi specyfikacjami sygnatur liniowych, następnie zaś używając narzędzia *Intersect* wyznaczono miejsca nakładania się sygnatur. Dalsza praca polegała na ręcznej korekcie rozmieszczenia – niewielkim przesunięciu linii dróg.

Dodatkowa ingerencja w proces symbolizacji obiektów wystąpiła jeszcze w przypadku sygnatur przełęczy – konieczne było obrócenie każdej z nich do pozycji zgodnej z rzeczywistym położeniem wobec linii grzbietowych i dolinnych. Było to możliwe po przekonwertowaniu wybranych obiektów na grafi kę (*Convert To Graphics*).

## **6.2. Baza danych a rozmieszczanie napisów**

Generowanie i rozmieszczanie napisów na mapie zazwyczaj rozpatrywane jest w przypadku oprogramowania GIS jako wizualizacja atrybutów jakościowych poszczególnych obiektów. Napisy są wówczas otrzymywane automatycznie przy założeniu odpowiednich parametrów dotyczących położenia wobec obiektów, czy właściwości samego pisma; później następuje ewentualna ręczna korekta położenia. W opisywanej sytuacji problemem uniemożliwiającym zastosowanie tej procedury było zachowanie rosyjskiej pisowni nazw miejscowych – użytkowana wersja oprogramowania przyjmuje do tabeli atrybutowej tylko znaki alfabetu łacińskiego. W konsekwencji znaczną część napisów naniesiono poprzez opcję wstawiania tekstu. Automatycznie wygenerowano natomiast opisy wysokości szczytów oraz wartości poziomic – po konwersji do formy edytowalnej (*Convert To Annotations*) dokonano korekty ich rozmieszczenia. Pewną niedogodność stanowiła konieczność ręcznego przerywania poziomic w miejscu umieszczenia opisu.

Etap rozmieszczania napisów okazał się stosunkowo pracochłonny, jednakże powodowane było to w głównej mierze założeniami związanymi z treścią elementów opisowych, w znacznie mniejszym zaś stopniu z niedostatkiem możliwości zawartych w programie.

## **6.3. Kompozycja mapy**

Ostatni etap redakcji mapy stanowi doprowadzenie szaty graficznej arkusza do postaci zgodnej pod względem zakresu treści oraz jej układu z wcześniejszymi założeniami. Szeroka paleta narzędzi w pakiecie ArcInfo pozwala znacznie usprawnić tę część prac. Siatka współrzędnych geograficznych wraz z opisem linii została wygenerowana za pomocą opcji *Grids* we właściwościach ramki mapy głównej. Informację o skali w postaci podziałki liniowej też otrzymano automatycznie. Podobnie postąpiono w przypadku legendy, przy czym do ostatecznego układu doprowadzono ją po uprzednim przekształceniu w obiekt graficzny i rozgrupowaniu. Dodatkowa mapa przedstawiająca podział administracyjny została wykonana w osobnej ramce danych (*Dataframe*), której nadano zasięg zgodny z mapą główną, w odpowiednio zmniejszonej skali.

Ostateczną wersję mapy przygotowano do wydruku poprzez wyeksportowanie do pliku rastrowego w formacie \*.tif przy założonej rozdzielczości 300 dpi. W celu zmniejszenia rozmiaru pliku zastosowano bezstratną kompresję LZW (ryc. 6).

### **7. Podsumowanie i wnioski**

Głównym zamiarem autorów było wskazanie zarówno możliwości redakcji kartograficznej w technologicznie zaawansowanym oprogramowaniu GIS, jak i problemów, które mogą powstać w trakcie korzystania z tej technologii. Zastosowanie pakietu oprogramowania ArcInfo pozwoliło usprawnić szereg czynności związanych z przygotowaniem i integracją danych oraz redakcją mapy. Wykazano, iż zdecydowaną większość prac można wykonać w oprogramowaniu GIS, a tylko niektóre elementy treści mapy (np. cieniowanie, rysunek skał) musiały być opracowane ręcznie z wykorzystaniem edytora grafiki rastrowej i wektorowej. W związku z tym ostateczna wersja mapy stanowi przykład wyboru najkorzystniejszych w danych okolicznościach metod postępowania, celem osiągnięcia możliwie najwyższej jakości mapy. Pewne aspekty podjętej problematyki mogą, a wręcz powinny być przedmiotem kolejnych doświadczeń, co może przynieść dalsze korzyści dla rozwoju technik GIS w kartografii. Wydaje się więc, że główny cel niniejszego opracowania został spełniony.

Na podstawie wykonanych prac można sformułować kilka wniosków w zakresie przygotowania danych oraz redakcji kartograficznej w ArcInfo (moduł ArcMap):

1. Oprogramowanie GIS daje szerokie możliwości integracji danych wejściowych pozyskanych z różnych źródeł (mapy topograficzne, materiał teledetekcyjny) i o różnym charakterze (wektorowym i rastrowym). Integrację ułatwia swobodna konwersja odwzorowań do jednolitej postaci, jednak należy zwracać baczną uwagę na wzajemne dopasowanie geometrii elementów różnych materiałów źródłowych, powstałych w różnym czasie i z wykorzystaniem różnych metod pomiarowych o niejednakowej szczegółowości. Pod tym względem najbardziej wrażliwym elementem treści jest ukształtowanie terenu.

2. Narzędzia pakietu ArcInfo dają duże możliwości automatycznego i półautomatycznego pozyskiwania danych z obrazów satelitarnych, co jest szczególnie przydatne przy aktualizacji elementów liniowych i powierzchniowych. Automatyzacja jest wspierana narzędziami zarówno do analiz teledetekcyjnych jak i automatycznej konwersji formatów rastrowych do wektorowych i odwrotnie.

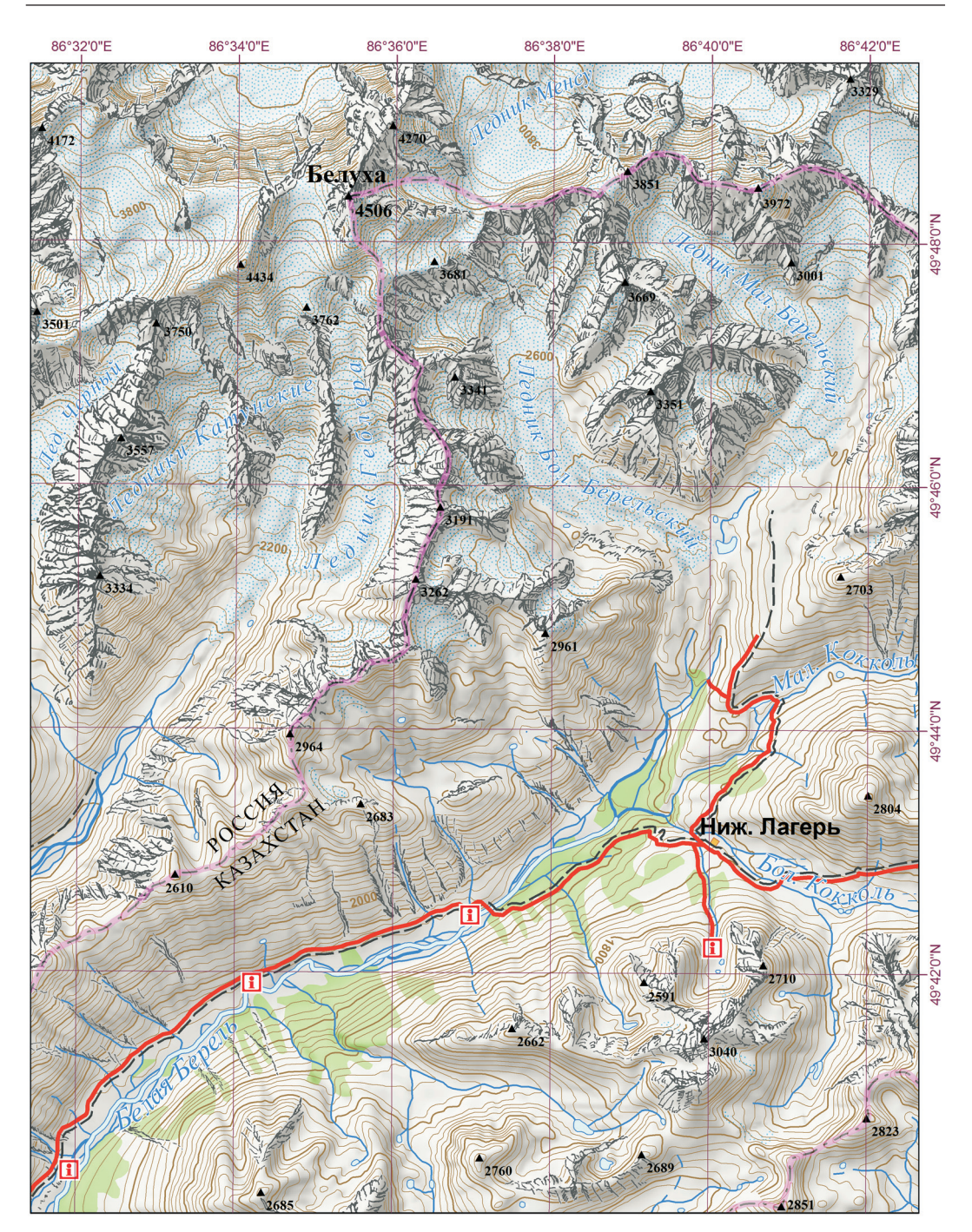

Ryc. 6. Fragment mapy (okolice Biełuchy) w wersji ulepszonej (2011); skala 1:100 000 Fig. 6. Map fragment (Belukha area), improved version (2011); 1:100,000 scale

3. Jednym z najbardziej pracochłonnych etapów przygotowania i redakcji jest opracowanie ukształtowania terenu. Możliwość importowania gotowych numerycznych modeli terenu (NMT) lub ich indywidualnego budowania, w decydującym stopniu skraca czas opracowania tego elementu. Stosunkowo długi czas potrzebny na wektoryzację poziomic jest rekompensowany szybkimi automatycznymi narzędziami do ich generalizacji i wizualizacji w postaci cieniowania form terenu. Istotnym problemem jest dobór optymalnej rozdzielczości NMT, zwłaszcza na obszarach wysokogórskich w średniej skali oraz jakość obrazu cieniowania uzyskanego z NMT. Doświadczenia opisane w niniejszym artykule wskazują, że w tym zakresie niezbędna jest redakcja ręczna i retusz cieniowania w celu lepszego dostosowania go do szczegółowości obrazu poziomicowego i rysunku skał.

4. Na obszarach wysokogórskich bardzo istotnym elementem jest przedstawienie partii skalnych. Pomimo doświadczeń opisanych w literaturze przedmiotu nie udaje się, jak dotąd,

#### **Literatura**

- Berlant A.M., 2000, *Kartowanie geoinformacyjne koncepcja i podstawy geograficzne.* "Polski Przegl. Kartogr." T. 32, nr 1, s. 3–10.
- Gotlib D., 2008a, *Nowe oblicza kartografi i aspekty metodyczne i technologiczne*. "Polski Przegl. Kartogr." T. 40, nr 1, s. 21–27.
- Gotlib D., 2008b, *Nowe oblicza kartografi i od bazy*  danych do mapy. "Polski Przegl. Kartogr." T. 40, nr 4, s. 325–336.
- Hengl T., Evans I.S., 2007, *Mathematical and digital models of the land surface*. W: T. Hengl, H.I. Reuter (ed.), *Geomorphometry. Concepts, software, applications*. "Developments in Soil Science", Vol. 33, s. 31–63.
- Imhof, E., 1965, *Kartographische Geländedarstellung.*  (Kapitel 11: *Felsdarstellung*)*.* Berlin: De Gruyter, s. 263–312.
- Jancewicz K., 2009, *Atlas Ziemi Kłodzkiej dla turystyki rowerowej*. Praca magisterska wykonana w Zakładzie Kartografii Uniwersytetu Wrocławskiego.
- Kistowski M., 1999, Kartograficzne zastosowania sys*temów informacji geografi cznej na przykładzie "Cyfrowego atlasu środowiska przyrodniczego województwa gdańskiego"*. "Polski Przegl. Kartogr." T. 31, nr 2, s. 106–114.
- Kłossowski M., 1994, *Wykorzystanie systemu informacji geografi cznej w kartografi i na przykładzie programu*  PC Arc/Info. "Polski Przegl. Kartogr." T. 26, nr 3, s. 149–152.

ani zautomatyzować ani graficznie poprawnie przedstawić tego elementu rzeźby. Niezbędne okazuje się ręczne narysowanie skał z wykorzystaniem wszelkich dostępnych materiałów oraz ich interpretacja stosownie do skali opracowywanej mapy tak, aby zachować geograficzne podobieństwo głównych rysów skalnej rzeźby.

5. Najnowsze wersje pakietu ArcInfo i kartograficznego modułu ArcMap mają lepiej opracowane funkcje kartograficzne, co ułatwia i przyspiesza symbolizację obiektów na podstawie danych z ich tabel atrybutowych. Ma to duże znaczenie dla automatycznej, graficznej prezentacji obiektów oraz dla aktualizacji danych (np. zmiany kategorii dróg, kategorii pokrycia terenu czy rozmieszczania napisów według atrybutów). Znacznie łatwiejsze jest także wykrywanie ewentualnych konfliktów graficznych elementów treści mapy oraz szybkie opracowanie od podstaw ogólnego układu arkusza mapy i elementów jego kompozycji (siatka współrzędnych, legenda, podziałka liniowa, tytuł itp.).

- Krupski J., 1996, *Problemy kartografi i terenów górskich*. W: *Góry w kartografi i*. Materiały z sym pozjum w Krakowie dnia 7 grudnia 1996 r. Kraków: Centralny Ośrodek Turystyki Górskiej, s. 39–64.
- Macioch A., 2006, *Kartografia a systemy informacji geografi cznej*. W: J. Pasławski (red.), *Wprowadzenie do kartografi i i topografi i.* Wrocław: Wydawn. Nowa Era, s. 373–379.
- Nelson A., Reuter H.I., Gessler P., 2007, *DEM production methods and sources*. W: T. Hengl, H.I. Reuter (ed.), *Geomorphometry. Concepts, software, applications*. "Developments in Soil Science" Vol. 33, s. 65–85.
- Pawlak W., 1973, *Rzeźba terenu na mapie turystycznej.*  W: Trafas K. (red.) *Problemy kartografi i turystycznej*. "Materiały Ogólnopolskich Konferencji Kartograficznych" T. 2, Kraków – Warszawa, s. 52–59.
- Pawlak W., 1979, *Teoretyczne i techniczne problemy cieniowania na mapach*. "Acta Universitatis Wratislaviensis No. 362, Studia Geograficzne" 30, 152 s.
- Pawlak, W., 1991, *Podobieństwo i prawdopodobieństwo w obrazie kartografi cznym.* W: *Generalizacja*  kartograficzna. VII Szkoła Kartograficzna, Polanica--Zdrój 1991.03.03–08. Wrocław, s. 44–45.

#### **Źródła kartografi czne i teledetekcyjne**

Mapy topograficzne, skala 1:100 000, układ "1942":

• M-45-77, Оз. Кучерлинское, rok wydania:1961

(http://maps.vlasenko.net)

- M-45-78, Кокколь, rok wydania: 1985 (http://maps. vlasenko.net)
- M-45-89, godło nieznane, rok wydania: 1967 (http://maps.vlasenko.net)
- M-45-90, godło nieznane, rok wydania: 1967 (http://maps.vlasenko.net)
- M-45-101, godło nieznane, rok wydania: 1983 (http://poehali.org)
- M-45-102, godło nieznane, rok wydania: 1978 (http://poehali.org)

Mapy topograficzne, skala 1:50 000, układ "1942"

- M-45-89-A, godło nieznane, rok wydania: 1985 (http://poehali.org)
- M-45-89-B, godło nieznane, rok wydania: 1985 (http://poehali.org)
- M-45-90-A, godło nieznane, rok wydania: 1985 (http://poehali.org)
- M-45-90-B, godło nieznane, rok wydania: 1985 (http://poehali.org)

Sceny satelitarne Landsat TM i ETM+ – http://glovis. usgs.gov

Model ASTER GDEM – http://www.gdem.aster.ersdac.or.jp

http://maps.google.com

#### **Kartografi czne źródła pomocnicze**

- *Landeskarte der Schweiz*, skala 1:100 000, Blatt 37 *Brunigpass,* 1957.
- *Atlas Tatrzańskiego Parku Narodowego*. Kraków Zakopane 1985 (rysunek skał na tablicach: 3, 12, 20, 26, skala 1:50 000).
- *Tatry polskie i słowackie*. Skala 1:50 000. Wrocław: Wydawnictwo Kartograficzne Eko-Graf, 1995.
- *Mapa topograficzna*, skala 1:50 000, układ "1992". Warszawa: Główny Geodeta Kraju, 1997:
	- M-34-100-B *Zakopane*,
	- M-34-101-A *Murzasichle.*

# **Preparation of a Middle-Scale Topographic Map of Mountainous Area in ArcInfo Environment**

#### Summary

K e y w o r d s: general maps compilation, hill-shading, rock drawing, GIS, ArcInfo

In 2010 an expedition to the massif of Belukha in the Altai (4506 m a.s.l.) in Kazakhstan was organized. A topographic map in the scale of 1:100,000 had been prepared for the expedition. All the editorial works were performed in the environment of GIS ArcInfo package, which had been considered the most advanced in applied cartographic tools. The first version of the map had been verified in Altai and in 2011 a new version was elaborated, which mainly improved relief by addition of rock drawing and modified shading. The map was prepared in 'WGS-84' coordinate system and UTM projection basing on Soviet topographic maps in '1942' coordinate system (downloaded from the Internet) and satellite images from LandsatTM and ETM+. Satellite images were used to update buildings, forests, roads, water-beds and main forms of high-mountain rock relief. ASTER GDEM and SRTM digital terrain models were also used, but their quality was not satisfactory. As a result an original terrain model in 25 m resolution was prepared, basing on vectorized contourlines and other necessary relief elements extracted from topographic maps using ANUDEM algorithm.

All the elements of map contents mentioned above were prepared in ArcInfo, with input data not organized into one common database, but rather placed in a layer structure (\*.lyr files). Rock drawings could not be executed in ArcInfo package (ArcMap module), therefore they were done manually using satellite images. Rock drawings were adjusted to the location of mountain ridges determined basing on topographic maps. The drawing was then scanned, processed graphically in Adobe Photoshop, geo-referred and added to the map.

Shading was generated from the original terrain model, detailed to follow the contourlines, modified and retouched in Photoshop, adapting the details to rock drawings and contourlines' location.

The presented process of preparation of a middlescale topographic map shows that the newest version of ArcInfo package (9.3.1) has a lot of potential for map editing, starting from data preparation to the final map. However, for particular features and forms of relief, manual involvement using other vector and raster graphic editors is necessary.

*Translated by M. Horodyski*